## edlio access

 $\bigcirc$ 

 $\hat{\mathbb{C}}$ 

# How To Download Our App

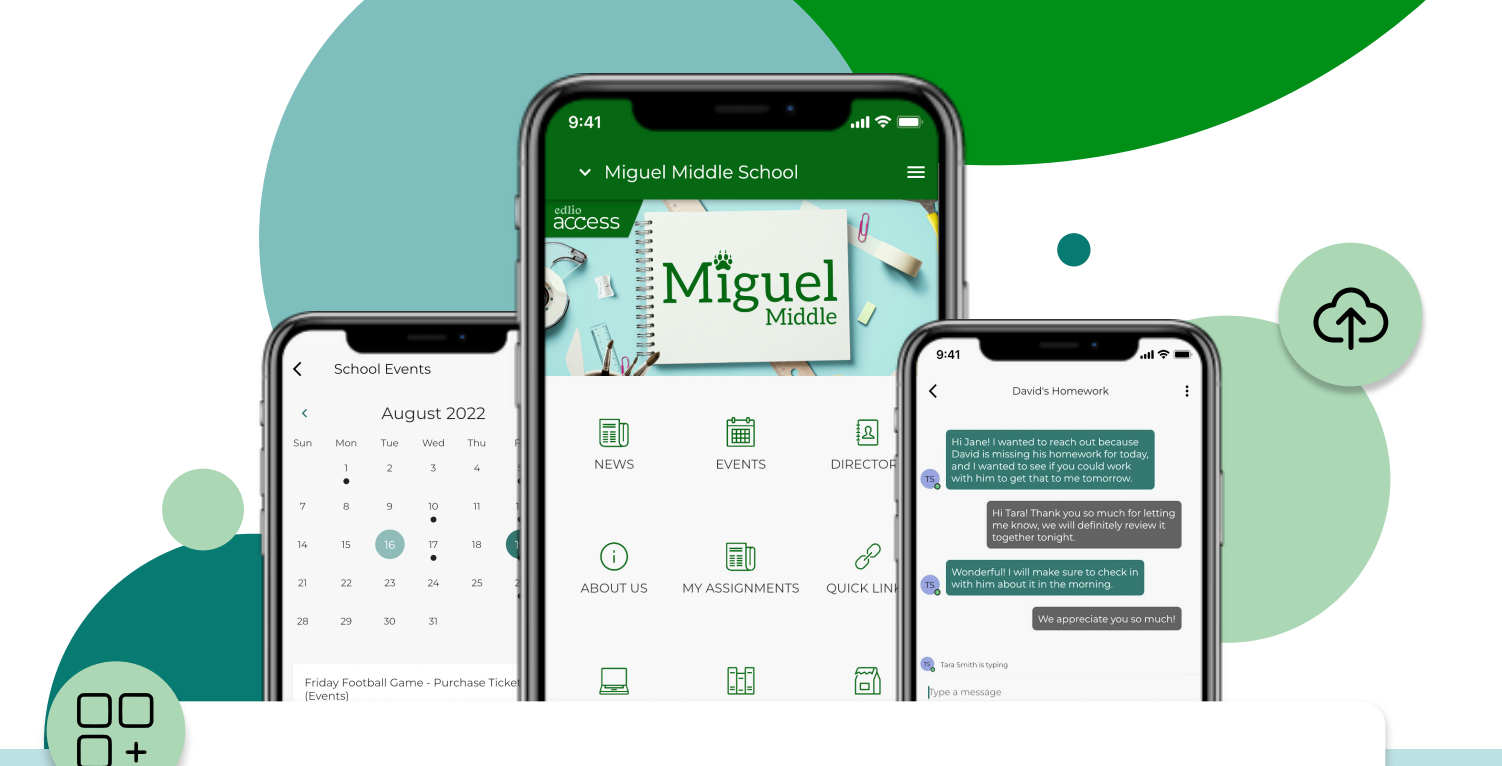

### 1. Visit Your App Store

### 2. Download

Search for our school in your app store, then click install.

#### 3. Allow Notifications

After you download and open the app, make sure you allow for notifications.